## **ANÁLISE DE ESTRUTURAS DE CONCRETO ARMADO COM O USO DOSOFTWARE SAP2000**

*ANALYSIS OF REINFORCED CONCRETE STRUCTURES USING SAP2000 SOFTWARE*

Arthur Ferraz Oliveira, Patrícia Cândida Souza da Silva

### **RESUMO**

O presente trabalho tem como propósito, apresentar um estudo de caso de um dimensionamento estrutural de uma residência do tipo sobrado, utilizando um software computacional de análise para auxiliar no dimensionamento do projeto estrutural. O projeto analisado foi direcionando para a região do Distrito Federal (DF) e a análise macroscópica tem como objetivo, apresentar os principais efeitos de solicitação na estrutura por meio do software de modelagem SAP2000, que é um software da empresa CSI, bem conhecida no mercado internacional pela sua clareza e simplicidade em demonstrar os resultados e realizar modelagens em 2D e 3D das mais diversas estruturas da construção civil. Esta análise computacional da estrutura teve como objetivo estabelecer a descrição dos parâmetros de execução de projeto em concreto armado. Para o caso analisado, foi modelado uma residência de casa de 2 (dois) pavimentos, com uma área de projeção do terreno de 206,65 m² e uma área construída de cerca de 160,52 m². Tal modelo serviu para ilustrar os principais comportamentos de deformações atuando na estrutura e a identificar os maiores esforços solicitantes de flexão na estrutura. Para isso, foi considerando os carregamentos atuantes pelas ações estruturais já conhecidas, como os carregamentos do peso próprio e carga de alvenaria dispostas uniformemente sobre as vigas ligadas aos pilares e assim sucessivamente. Este trabalho teve como embasamento, a análise dos resultados provenientes do modelo para possíveis tomadas de decisões em projetos estruturais, propondo assim, uma forma de solução e intervenção sobre o projeto originalmente idealizado e otimizar mais as soluções adotadas, visando sempre a segurança do usuário e às exigências da norma de concreto armado, a ABNT NBR 6118 (2014). Sendo assim, o desenvolvimento deste artigo científico, baseia-se na ideia de introduzir uma maior divulgação de mecanismos tecnológicos da engenharia civil em meio acadêmico, para que assim, mais profissionais possam utilizar softwares de diversas temáticas da área, para implementar e aperfeiçoar suas análises de projeto.

**Palavras-Chave:** SAP2000, estruturas de concreto, análise computacional, estudo de caso.

## *ABSTRACT*

*The purpose of this work is to present a case study of a structural design of a two-story house, using computational analysis software to assist in the design of the structural design. The analyzed project was directed to the region of the Federal District (DF) and the macroscopic analysis aims to present the main effects of the request on the structure through the modeling software SAP2000, which is a software from the company CSI, well known in the international market for its clarity and simplicity in demonstrating the results and performing 2D and 3D modeling of the most diverse structures of civil construction. This computational analysis of the structure aimed to establish the description of the parameters of the project execution in reinforced concrete. For the case analyzed, a 2-story house residence was modeled, with a land projection area of 206.65 m² and a built area of about 160.52 m². Such models served to illustrate the main deformation behaviors acting on the structure and to identify the greatest efforts that require bending in the structure. For that, it was considering the loads acting by the structural actions already known, as loads of own weight and load of masonry uniformly arranged on the beams connected to the columns and so on. This work was based on the analysis of the results from the model for possible* 

*decision-making in structural projects, thus proposing a form of solution and intervention on the originally conceived project and further optimizing the adopted solutions, always aiming at the users to the requirements of the reinforced concrete standard, ABNT NBR 6118 (2014). Therefore, the development of this scientific article is based on the idea of introducing greater dissemination of technological mechanisms of civil engineering in the academic environment, so that more professionals can use software from different topics in the area, to implement and improve their analysis of the project.*

<span id="page-1-0"></span>*Keywords: SAP2000, concrete structures, computational analysis, case study.*

# **INTRODUÇÃO**

## **Considerações iniciais**

O software SAP 2000 é um software de análise estrutural baseado no método dos elementos finitos (MEF). A versão do SAP2000 utilizada para especificar este projeto é a versão 20.2.0, que aceita o comportamento não linear da estrutura. A análise realizada neste trabalho avaliará apenas o comportamento linear elástico para determinar os comportamentos nos elementos estruturais existentes na residência. Melo (2016) diz que, comparado com o SAP2000, com outros softwares que adota o método dos elementos finitos tem funções mais gerais, tal como os softwares ANSYS, MIDAS, ATENA e DIANA, o SAP2000 se tornou uma ferramenta interessante para estrutura de ensino tanto para a Arquitetura quanto a engenharia civil por causa de sua interface muito amigável.

Como bem explica Melo (2016) O programa SAP2000 é um programa muito flexível no qual você pode modelar vigas simples, quadros 3D complexos, estruturas em camadas (como placas e cascas) e estruturas tridimensionais (como treliças espaciais). Também permite a consideração de várias cargas, forças dinâmicas, efeitos do gradiente de temperatura e pressões para analisar as forças devidas aos deslocamentos aplicados (por exemplo, recalque da fundação), e ainda permite a simulação usando concreto protendido. Dessa forma, por ser um programa muito flexível e possuir um processador computacional muito eficiente, ele foi utilizado para analisar a estrutura do sobrado em questão.

A residência considerada neste trabalho foi composta por dois pavimentos (térreo e primeiro pavimento), contendo nesse caso, duas suítes e duas salas com dois ambientes temáticos (sala de estudos ou escritório) no térreo. Já no primeiro pavimento, o projeto arquitetônico dividiu o ambiente em uma sala, cozinha com copa e área de serviço, sendo a ligação entre o pavimento térreo e o tipo, realizada por meio de uma escada na parte central da estrutura. Os detalhes do modelo estrutural podem ser vistos na [Figura](#page-1-0) 1a seguir, obtida por meio do lançamento da estrutura no software TQS para ilustração tridimensional da estrutura que foi analisada.

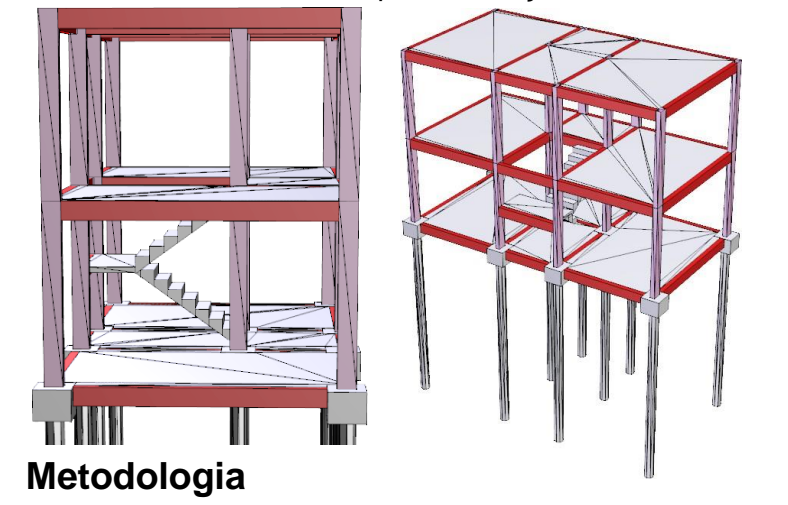

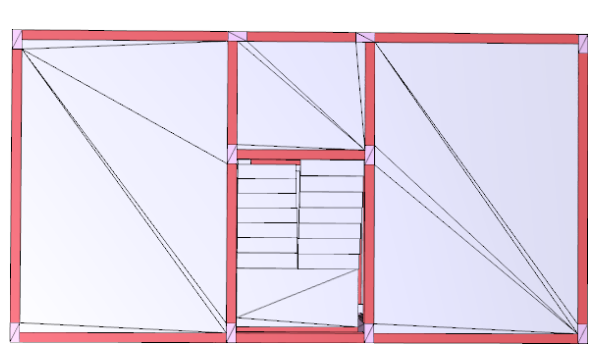

#### **Lançamentos de estrutura**

A primeira etapa de geração do modelo foi a definição das unidades utilizadas na análise, pois o SAP2000 não inicia com unidades pré-definidas. Portanto, é necessário padronizar as unidades de entrada para que os resultados saiam todos nas mesmas unidades. Como pode ser visto na figura 2 a), que foi utilizado unidades em kN, m, ºC, e dessa forma, os resultados sairão nas mesmas unidades ou combinações destas (kN, kN/m2, kN.m).

O lançamento foi feito com o tipo de estrutura em barras tridimensionais (*"3D Frame"*), como pode ser visto na figura 2 a). Escolhendo entre as opções de pórtico de viga e laje na estrutura o tipo *"Beam-Slab Building"*, como mostra a interface do software na figura 2 b) abaixo.

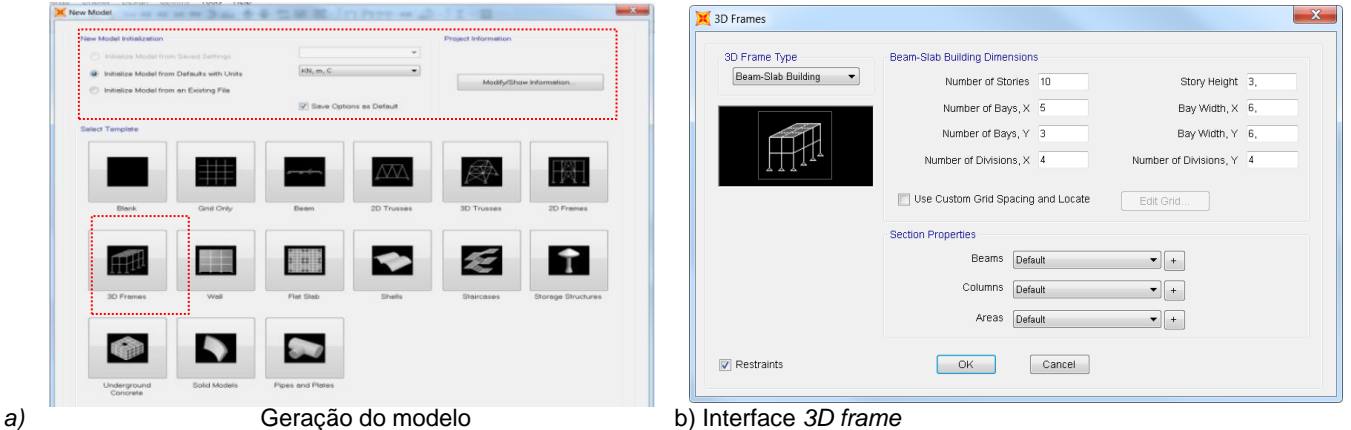

Figura 2 – Interfaces de lançamentos da estrutura

Cabe ressaltar que todos os dados de entrada também podem ser inseridos por meio de um arquivo de entrada de dados, porém realizaremos a modelagem de modo iterativo, a partir dos comandos a serem mostrados.

#### **Definições dos materiais e das propriedades das barras**

As propriedades dos materiais são feitas pelo comando *"Define/Materials"*, após a seleção dos elementos que se deseja fazer a definição. O usuário poderá ajustar dados como, por exemplo, o peso específico, módulo de elasticidade, resistência à compressão, coeficiente de Poisson, coeficiente de expansão térmica do material considerado.

Como o projeto se trata de uma estrutura de concreto armado, então escolheu-se o material do tipo concreto ("*Concrete*") e foi ajustado as suas propriedades clicando em "*Modify/Show Material"* de acordo com as informações que podem ser vistas na [Figura 3.](#page-3-0) O mesmo procedimento foi feito para o aço CA-50, seguindo os valores recomendados de resistências características pela ABNT NBR 6118 (2014) e as referências de diâmetros e seções transversais nominais de acordo com a ABNT NBR 7480 (2007).

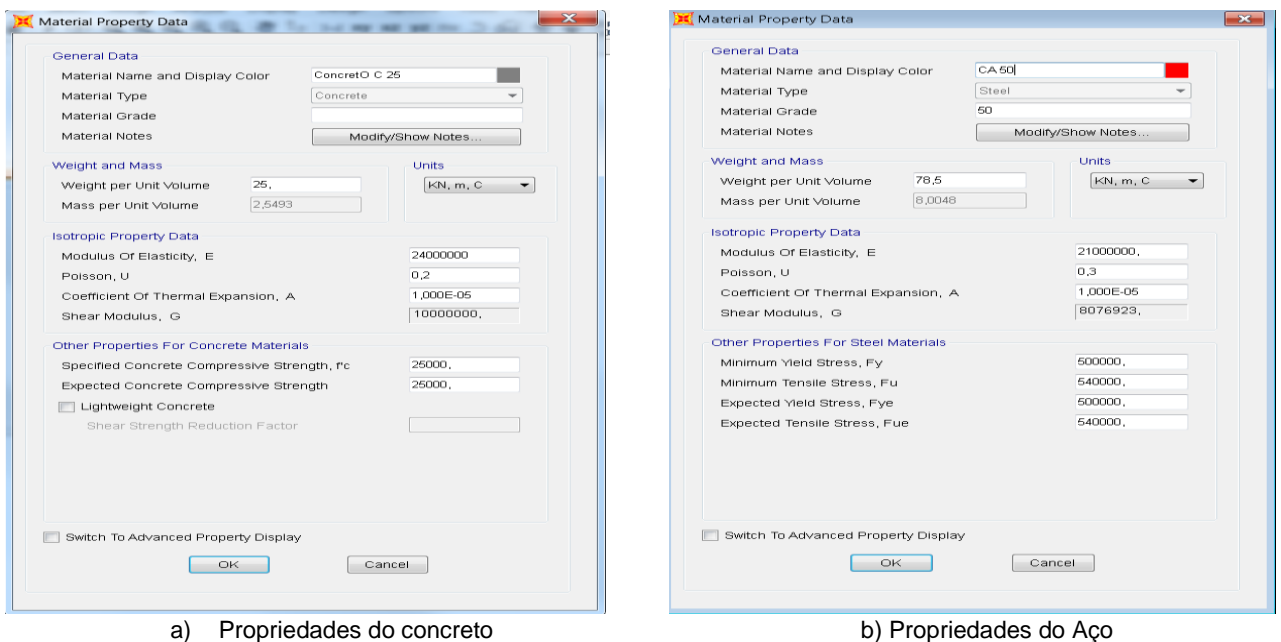

Figura 3 - Interface para definição do tipo de concreto

<span id="page-3-0"></span>Com base em um pré-dimensionamento das lajes, foi adotado neste projeto, lajes com 10 cm de espessura. Com base na prescrição normativa da ABNT NBR 6120 (2019), considerou-se os carregamentos devido ao peso próprio da estrutura do sobrado de 2 pavimentos, peso das telhas do telhado com o esqueleto em madeira e esperando um carregamento adicional devido a instalação de uma ou mais caixas d'águas no topo da estrutura de aproximadamente 1 m<sup>3</sup> cada, previstas na projeção central das duas vigas intermediárias da estrutura.

Após todos os lançamentos e considerações mencionados anteriormente, chega a hora de lançar a estrutura em concreto armado, usando como base os gabaritos e plantas do projeto original. Foram lançados pilares com seção transversal de 20x20 cm² e vigas com 15x35 cm². O software lança em interface, podendo fazer modelagens em 2D e 3D de forma interativa e dinâmica entre os ambientes de visão do usuário [\(Figura](#page-3-1) 4).

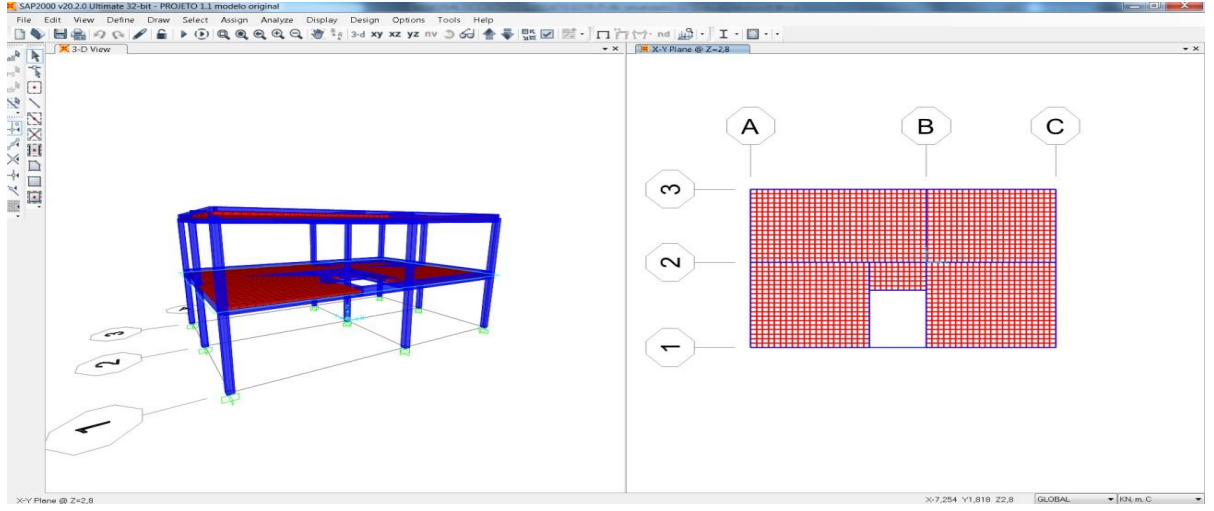

Figura 4. -Modelagem do projeto

# <span id="page-3-1"></span>**Resultados do processamento no software**

## **Deformações na estrutura**

Após os lançamentos no software SAP2000, os resultados provenientes da análise das lajes foram calculados e plotados pelo mesmo, como pode ser visto na [Figura 5.](#page-4-0) As imagens mostram as ações das cargas solicitantes nas lajes, com uma palheta de cores mostrando as proporções dos deslocamentos, variando de cores mais frias (azul escuro) como sendo a de menor influência e assim, as áreas menos solicitadas. Já as cores mais quentes (vermelho e violeta) estão demonstrando uma grande deformação e provavelmente uma sobrecarga estrutural que precisa ser redistribuída. Como pode ser visto na [Figura 5b](#page-4-0), a maior deformação no estado limite último de deformações, ocorreu na Laje 3 do pavimento térreo com aproximadamente 11,9 x 10 $3$  m ou seja, em torno de 11,9 mm.

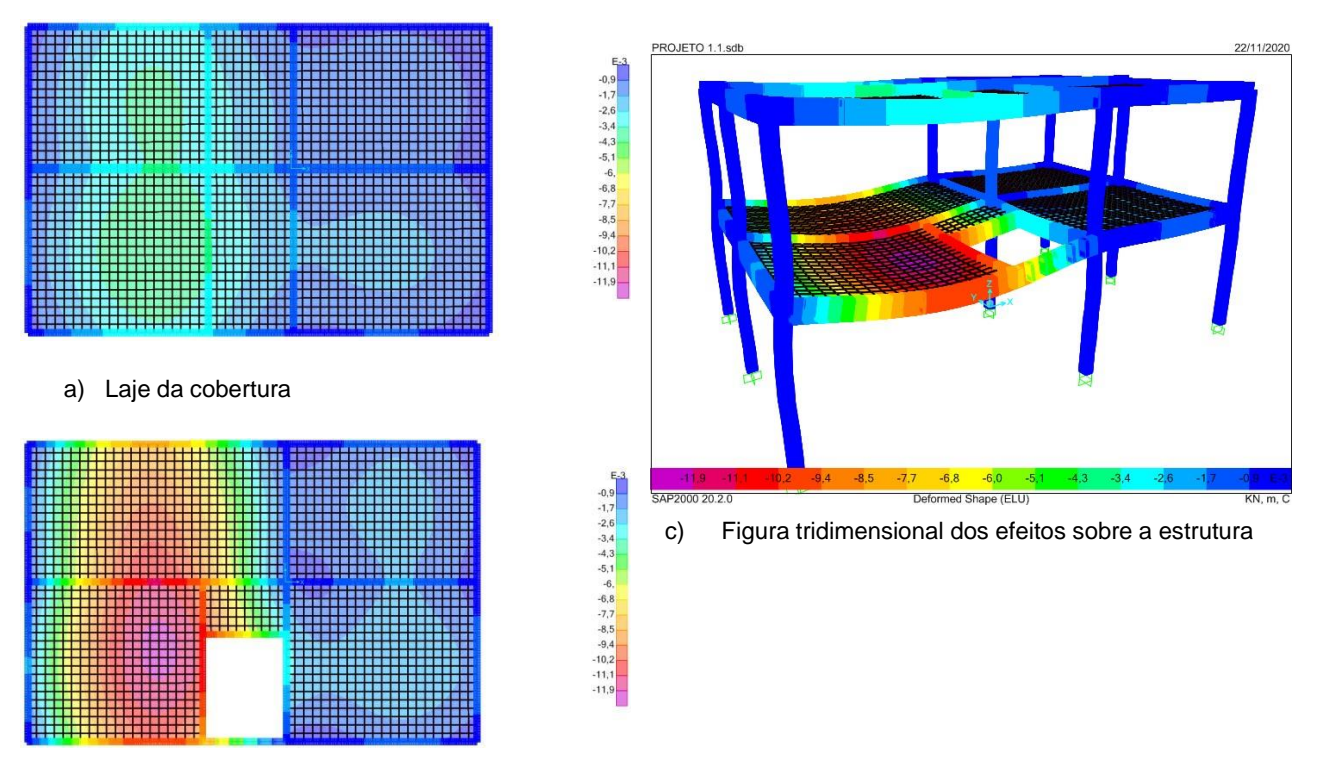

b) Laje do pavimento tipo

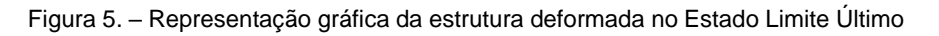

<span id="page-4-0"></span>Como pode ser visto na [Figura](#page-4-0) 5c, as deformações nos pilares foram mínimas, pois as forças foram bem distribuídas pelas vigas do projeto pré-definido, mas como já dito anteriormente, há uma sobrecarga estrutural nas lajes, levando a uma forte solicitação da viga principal na parte central da estrutura (viga 2). Este fato deve-se também ao grande vão de aproximadamente cinco metros e noventa centímetros entre os pilares da borda esquerda e o pilar central (P4 para P5).

#### **Diagrama dos momentos fletores atuantes no pórtico 3D**

O software também gera todos os gráficos de representação dos diagramas de esforços solicitantes da estrutura, tais como os esforços de torção, flexão, cortante e normais. Eles são facilmente visualizados em 2D e 3D, mas com maior facilidade de visualização em formado 2D dos planos de direções X-Z e Y-Z do software.

É possível ver os valores lançados passando o cursor do "*mouse"* sobre nas barras. Os maiores esforços solicitantes de flexão para a viga analisada, são essenciais para o dimensionamento das armaduras positivas e negativas de flexão. Os diagramas gerados para o modelo estrutural analisado neste trabalho podem ser vistos na [Figura 6](#page-5-0) logo abaixo, no qual o software distingue pela cor azul onde há solicitações de flexão tracionando a fibra inferior, e no tom vermelho, as zonas de solicitação de flexão tracionando a fibra superior da viga.

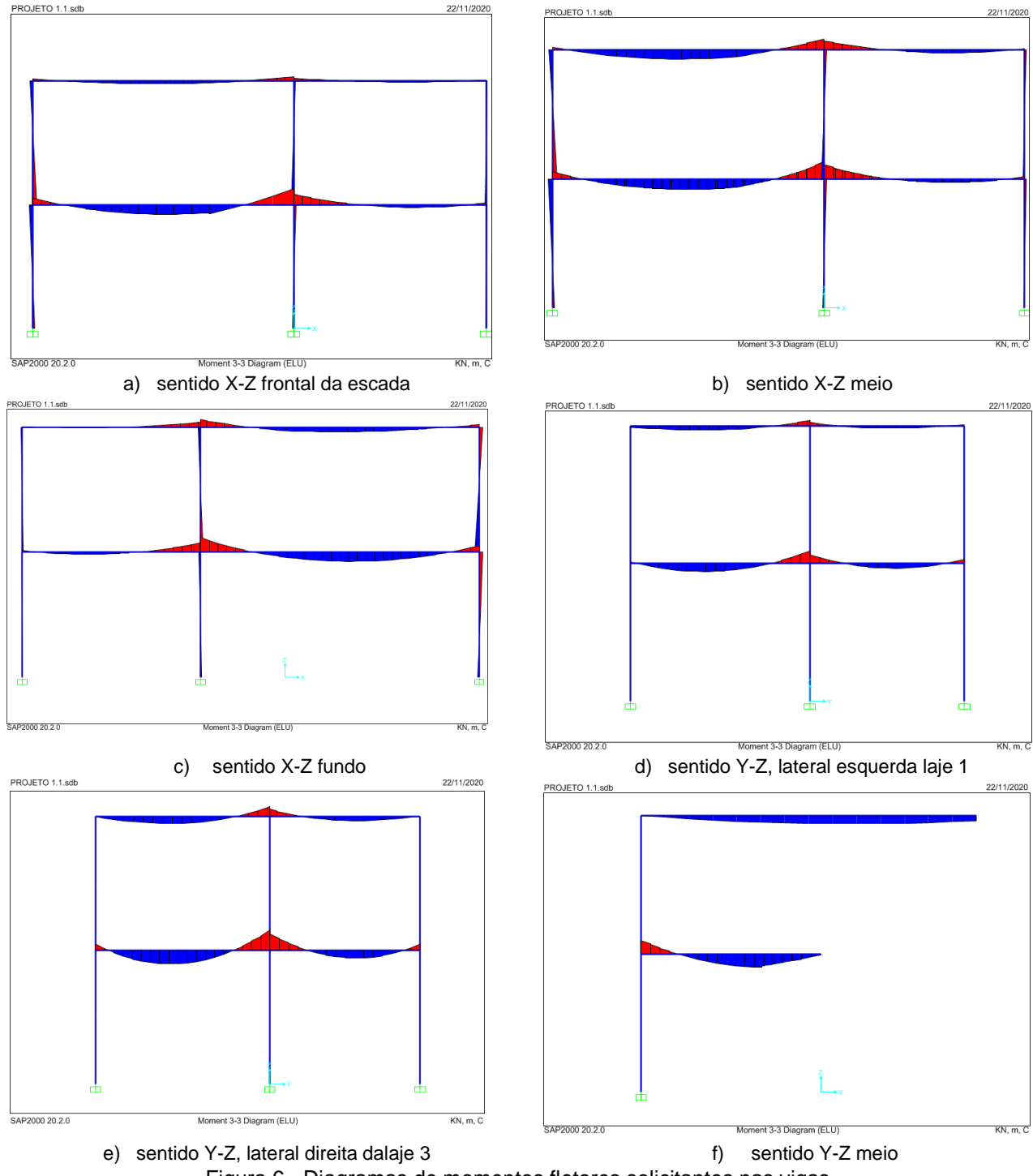

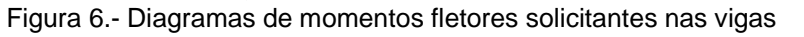

# <span id="page-5-0"></span>**Argumentações para modificações estruturais**

Como visto nos resultados dos diagramas e sua configuração deformada da estrutura demonstrada após a primeira análise no software, o projeto inicial apresentou necessidade de ajustes para enrijecer a estrutura e tornar possível o dimensionamento dos elementos estruturais, garantindo as seguranças mínimas exigidas para a utilização dos usuários. Dessa forma, foi necessário realizar mudanças na estrutura pré-determinada do projeto.

Uma das primeiras modificações adotadas foi em alterar o número de pilares de sustentação na área de maior incidência de deformação estrutural, que levaram ao maior sobrecarga na região lateral direita, ficando focada nos cômodos da sala intima (laje 1) e do estúdio (laje 3), podendo muito provavelmente ocasionar uma ruptura nas lajes e vigas presentes, levando a risco aos que estão no primeiro pavimento, ou seja, nos cômodos de grande utilização da estrutura que eram na sala de estar e na copa/sala.

Como houve uma grande deformação na laje, o não ajuste dos elementos estruturais, poderia incidir em uma iminência de ruptura por flexão, podendo atingir o estádio III de fissuração do concreto, conforme prescrito na ABNT NBR 6118 (2014). Com isso, foram tomadas algumas mudanças como soluções para estes eventos mencionados, nas quais ocasionaram novas análises com redistribuição de cargas e um novo cálculo estrutural de todo o projeto. Mas como estamos tomando de base os resultados apresentados pelo programa computacional, os seus resultados tornaram a visão sobre o projeto mais bem esclarecido.

Tomando como base essa breve menção a despeito da estrutura original projetada, foram feitas as seguintes mudanças e alterações abaixo mencionadas:

- I. Lançamento de pilar de borda para a sustentação sobre a laje da sala intima (laje 1) saindo a estrutura de balaço parcial para uma estática;
- II. Lançamento pilar interno localizado geometricamente ao lado o pilar central originário P5, dando mais sustentação as vigas que estão de encontro a esta;
- III. Lançamento de pilar de borda ao lado do pilar originário P8;
- IV. Extensão da viga compreendida no vão criado nos pilares citados I, II e III para manter a estabilidade de suas interligações rígida.

O software se tornou bem vantajoso nesse processo de redistribuição e análise das cargas após as alterações realizadas na estrutura, pois tais mudanças em relação às fórmulas das prescrições normativas, por si só não levam ao estudante/projetista uma análise mais visual e real dos valores a respeito dos resultados na estrutura.

# **Resultados e Conclusões finais**

Com as modificações propostas no tópico anterior, modificou-se o modelo estrutural anteriormente lançado, que era tomada como influência ao pré-dimensionamento e o projeto base de arquitetura. As soluções adotadas tiveram como objetivo principal conseguir uma melhor distribuição dos esforços solicitantes e aumentar a rigidez de contraventamento do pórtico tridimensional, que irão dar uma maior estabilidade estrutural e melhorar a viabilidade de cargas das cargas atuantes sem correr um grande risco de a estrutura vir à colapso.

A modelagem lançada no software pode ser vista na [Figura 7.](#page-6-0) No qual, o novo modelo, teve como objetivo gerar uma nova sequência de cálculos estruturais com uma relação de diminuição das áreas de influência dos pilares, já que outros pilares foram acrescentados ao projeto. Houve também um aumento circunstancial da densidade de pilares, surgimentos de novas lajes e conseguintemente novos quinhões de cargas sobre as elas.

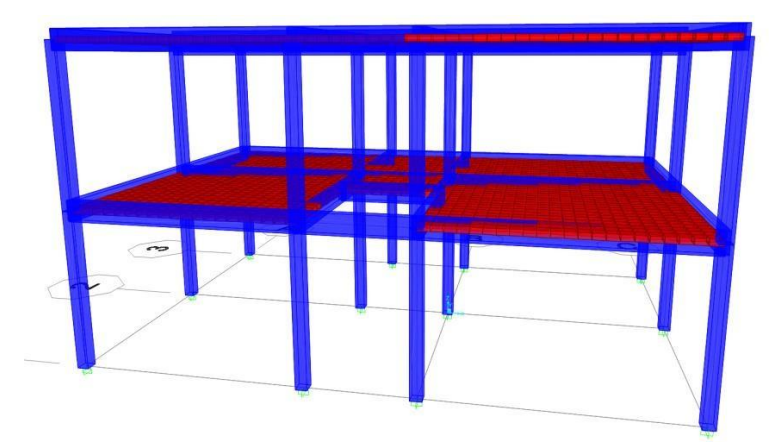

Figura 7. Imagem demonstrativa da nova estrutura

<span id="page-6-0"></span>Após estes ajustes, foi processado novamente o sistema no comando *"Run"* que calculou e processou os novos resultados gráficos. Como pode ser visto na [Figura](#page-7-0) 8, ficou comprovado que as modificações na estrutura surtiram o efeito planejado, fazendo com que a maior deformação no

Estado Limite Último (ELU) fosse agora de 3,9 x 10 $3$  m, ou seja, em torno de 3,9 mm. Ou seja, houve uma redução de quase 70% da deformação da laje.

Este fato leva a crer que a solução pode ser mais levada em consideração pelo projetista responsável, do que a solução inicial. Resultando assim, em uma maior segurança para a durabilidade da estrutura, que estava sobre o risco de ruína em suas lajes e por sequência deste acontecimento, levar ao desabamento de toda a estrutura.

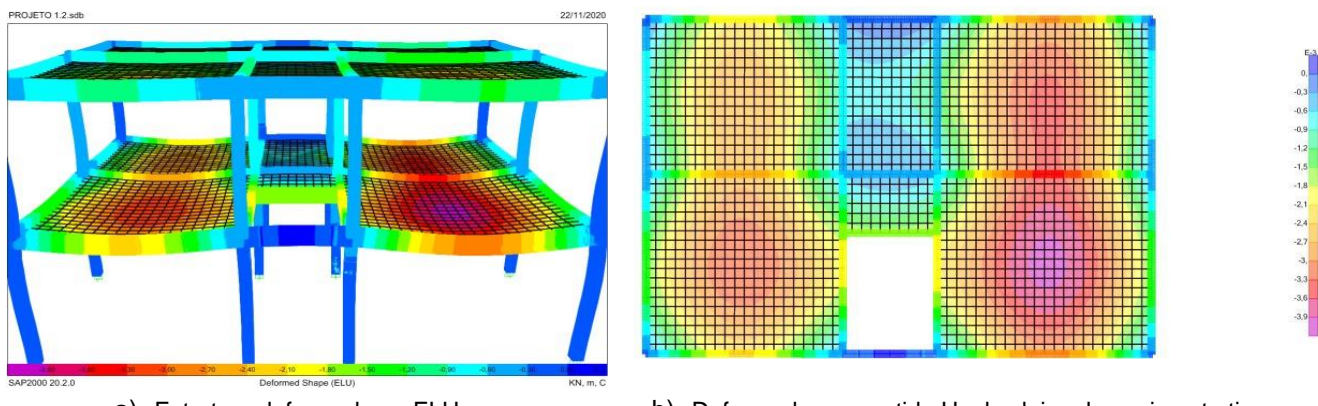

a) Estrutura deformada no ELU b) Deformada em sentido Uz das lajes do pavimento tipo Figura 8- Deformada em sentido Uz da estrutura

<span id="page-7-0"></span>Pelas imagens gráficas dos pavimentos é possível notar um alívio nas solicitações nas lajes da estrutura, proporcionando de forma mais harmônica a redistribuição de cargas em todas as lajes da estrutura. Tal solução auxiliou ainda na diminuição das ações sobre os pilares que estavam sobrecarregados devido ao peso concentrado em um espaço sem pilar, e assim, ajudou numa melhor distribuição das forças solicitantes.

Dessa forma, com este trabalho, foi possível observar uma grande vantagem no uso do software computacional SAP2000, atrelado aos conhecimentos de concreto armado obtidos no curso de engenharia, para tomadas de decisões de projetos estruturais pelo Engenheiro Civil. Sendo assim, o desenvolvimento deste artigo científico, teve como base, a ideia de introduzir uma maior divulgação de mecanismos tecnológicos da engenharia civil em meio acadêmico, para que assim, mais profissionais possam utilizar softwares de diversas temáticas da área, para implementar e aperfeiçoar suas análises de projeto.

# **REFERÊNCIAS**

ASSOCIAÇÃO BRASILEIRA DE NORMAS TÉCNICAS. NBR 6118:2014. Projeto de estruturas de concreto;

ASSOCIAÇÃO BRASILEIRA DE NORMAS TÉCNICAS. NBR 6120:2019. Cargas para o cálculo de estruturas de edificações;

ASSOCIAÇÃO BRASILEIRA DE NORMAS TÉCNICAS. NBR 7480:2019. Aço destinado a armaduras para estruturas de concreto armado - Especificação;

MELO, Carlos Eduardo Luna de. ANÁLISE ESTRUTURAL COM O SAP 2000. Departamento de Tecnologia – Tec. Unb, Brasília, p. 3-5, nov. 2016. Disponível em: https:/[/www.researchgate.net/publication/309851471\\_Analise\\_Estrutural\\_com\\_o\\_SAP\\_2000.](http://www.researchgate.net/publication/309851471_Analise_Estrutural_com_o_SAP_2000) Acesso em: 10 mar. 2021.